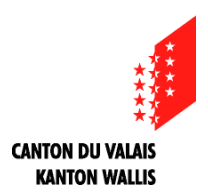

## **Informations aux exploitants agricoles du Valais : données agricoles pour paiements directs et recensement**

En 2016, 44% des exploitants ont saisi par internet les données agricoles (relevés de structure, recensement du bétail) et les demandes paiements directs spécifiques.

Cette année l'option par papier est toujours disponible. Dès 2018, seule la saisie en ligne (par internet) sera admise.

Pour rappel, la saisie par internet a comme avantage pour l'exploitant agricole:

- Plus de formulaires papier à compléter, modifier ou remplir (sauf validation finale).
- Plus nécessaire de passer auprès du (des) préposé(s) communal (aux) pour valider les documents.
- Localisation des parcelles et des surfaces exploitées sur des cartes.
- Mise en page plus aérée et moins "compacte" que le format papier.
- Possibilité de filtrer les données à mettre à jour par type de culture, par commune, etc.
- Annonce facilitée des surfaces de promotion de la biodiversité qualité II. La localisation des parcelles mensurées est automatique et n'exige plus l'envoi de plan papier.
- Tableaux de synthèse disponibles en format Excel ou PDF.
- Liste de contrôle permettant d'identifier les erreurs de saisie.
- Saisie sécurisée et confidentialité des données.

## **Nous vous recommandons donc d'utiliser la saisie par internet (voir chapitre 2)**

**Nouveauté : Dès 2017, selon demande de l'OFAG, les surfaces agricoles doivent être localisées. La plupart remplissent déjà ces conditions. Cependant, certaines parcelles nécessitent de votre part une information complémentaire. Vous devez, dans ces cas, dessiner la partie que vous exploitez ou, celle qui correspond au code de culture mentionné. Ces parcelles sont mises en évidence à l'aide d'une mappemonde (géodonnées à indiquer). Le mode d'emploi vous renseignera sur la manière de dessiner sur ces parcelles (bouton « aide » en haut à droite de l'écran). Important : les surfaces en m<sup>2</sup> faisant foi sont celles indiquées sur la ligne de la parcelle et pas celles dessinées.**

## **Délai :**

La validation finale des données saisies par internet doit être effectuée **avant le 17 février 2017.** Pour les exploitants ayant choisi l'option sous forme papier, tous les documents doivent être déposés auprès du préposé communal **avant le 17 février 2017.**

# **1. Dates de référence**

L'exploitant devant remplir les documents ou saisir par internet est celui qui gère l'entreprise au **31 janvier 2017.**

Pour le relevé des structures agricoles, ce sont les données probables sur l'exploitation **au 1er mai 2017** qui doivent être indiquées.

Les changements concernant les surfaces et les cultures principales, qui interviennent après le renvoi des formulaires ou la saisie internet, doivent être annoncés **avant le 1er mai 2017,** soit sous forme papier pour les exploitants ayant rendu leurs documents sous cette forme soit par internet pour les exploitant ayant saisi en ligne.

**Les changements d'exploitant doivent être annoncés entre le 16 janvier et le 17 février 2017 par internet ou auprès du préposé communal.**

# **2. Saisie internet des données agricoles**

2.1. Vous avez déjà saisi les données par internet

Si vous avez déjà saisi les données agricoles par internet, votre identifiant et mot de passe sont toujours valables. Vous pouvez accéder à la plateforme de saisie en ligne sous l'adresse **www.vs.ch/agriculture** puis aller sur **«Saisie internet des données agricoles».**

#### 2.2. Pour accéder à la plateforme de saisie en ligne

Pour accéder à cette application, **il est nécessaire de vous inscrire préalablement** sur un site sécurisé de l'Etat du Valais, accessible sous:

**www.vs.ch/agriculture** puis aller sur **«Saisie internet des données agricoles»** sur la première page.

Une fois l'inscription effectuée sur ce site vous recevrez **un identifiant et un mot de passe par courrier recommandé (attention au délai postal)**.

Avec l'identifiant et le mot de passe reçus, vous accéderez dès le 16 janvier à l'application paiements directs, par **www.vs.ch/agriculture** et **«Saisie internet des données agricoles»**, en suivant les étapes 2 et 3.

#### 2.3. Saisie en ligne : trucs et astuces

**Les instructions d'utilisation** sont disponibles dans l'application sous le bouton « aide » en haut à droite de l'écran. De plus, une permanence téléphonique aux heures de bureau sera ouverte pour toutes les questions ou difficultés éventuelles que vous rencontrerez (027/606 75 20 ou 027/ 606 75 22).

Nous vous recommandons, afin de n'oublier aucune étape d'utiliser la barre de menu à droite de l'écran.

#### 2.3.1. Indications générales

#### Détail de l'exploitation

Pour modifier la localisation de votre exploitation allez sous modifier puis sur la carte et suivez les instructions. Les coordonnées de votre exploitation seront automatiquement modifiées.

#### **Composition**

Pour toute autre modification au niveau de l'exploitation veuillez indiquer les raisons (ex. remise de l'exploitation à un descendant (nécessite une reconnaissance d'exploitation) après avoir cliqué sur « annoncer une modification ». Un message arrivera automatiquement au collaborateur de l'Office des paiements directs concerné.

#### **Contributions**

Soyez attentif aux contributions que vous demandez. Il s'agit de l'ultime demande possible vous permettant de recevoir ces paiements directs.

#### Inscription

Cette tâche est désactivée. Elle a été remplie en août 2016. Elle ne peut plus être actualisée.

#### **Exploitant**

A l'avenir nous allons de plus en plus utiliser votre adresse Email pour nos diverses communications en lien avec les paiements directs. Il est donc important qu'elle soit valable et à jour.

#### 2.3.2. Surfaces

#### Surfaces exploitées

Il s'agit des surfaces que vous exploitez au 1<sup>er</sup> mai 2017, ainsi que les cultures à cette date. En cas de modification, le site sera réouvert avant la fin avril.

Vous pouvez trier les surfaces exploitées selon les divers critères indiqués dans la barre au haut de la liste des parcelles « Carte – Commune – Secteur – No parcelles – etc. » en cliquant sur le mot selon lequel vous souhaitez faire ce tri.

Vous pouvez aussi sélectionner les parcelles en fonction des tâches que vous avez déjà ou non effectuées (ex. modifiées ou vérifiées).

Surfaces à dessiner : devant certaines parcelles vous pouvez avoir le sigle d'une mappemonde. Ceci indique que vous devez fournir une information supplémentaire en dessinant sur la carte de la parcelle. Pour faire cela, il faut ouvrir le plan et suivre les instructions. Selon la complexité de la parcelle, la visualisation peut prendre un peu de temps. Il n'est pas nécessaire d'être très précis, la surface faisant foi étant la valeur en m2 indiquée dans la ligne de la liste des surfaces.

Il n'est pas nécessaire de suivre exactement le pourtour de la parcelle. En effet, si vous dessinez à l'extérieur de celle-ci, la ligne viendra automatiquement sur les bords de la parcelle ou sur les bords des surfaces non-productives ou en forêt.

Les surfaces en vert ou en gris ne font pas parties de la SAU (forêt, bâtiments, routes, etc.).

#### Ajouter une nouvelle parcelle exploitée

Si la parcelle existe déjà dans notre banque de données avec la mensuration officielle, les informations de base s'affichent automatiquement. Nous vous prions donc d'utiliser uniquement les numéros de parcelles de la nouvelle mensuration.

#### Annonce SPB II

Nous vous rendons attentif que l'évaluation de la qualité des surfaces de promotion de la biodiversité sera facturée dès 2017. Le montant s'élèvera à 100 fr./ha mais au minimum 100 fr./exploitation quel que soit le résultat de l'évaluation de la qualité de la flore effectuée sur le terrain par nos collaborateurs/trices.

Nous vous recommandons donc de n'annoncer que les parcelles qui ont un potentiel de qualité. Annoncez prioritairement les parcelles les plus grandes ou situées dans un même secteur. La barre active en haut de la liste vous permet de trier les parcelles selon ces critères par exemple en cliquant sur la priorisation que vous souhaitez.

#### Efficience des ressources

Cette fenêtre est désactivée. Ces informations seront demandées fin août 2017.

#### 2.3.3. Animaux

#### Relevé des animaux

L'acquisition des données « bovins » se fait par la BDTA. Il n'y a donc aucune information à fournir pour cette catégorie.

Nous vous rendons attentif que, dès 2018, les données sur les équidés seront aussi extraites de la BDTA et serviront de base de calcul pour les paiements directs. Il est donc très important que celles-ci soient correctes dans la BDTA, et ce dès 2017. Nous vous prions cependant de les inscrire encore dans le relevé des animaux afin que nous ayons, pour l'année 2018, une source de vérification en cas de qualité des données médiocres dans la BDTA.

#### Inscriptions SST et SRPA.

Cette page est désactivée. Elle a été remplie au mois d'août précédent.

#### Validation

Cette étape est essentielle.

Une exploitation ne peut pas être validée si des points sont encore ouverts sous type et message.

Vérifiez attentivement que votre saisie soit correcte et que tous les points du menu ont été effectués (ex. ne pas oublier le relevé des animaux ou la demande de contributions!). Vous pouvez aussi vous aider avec les documents de synthèse qui sont actualisés au fil de la saisie.

Une fois votre exploitation validée, les données sont directement transmises au préposé agricole de la commune concernée. Vous n'avez donc plus besoin de passer dans les diverses communes de situation de vos parcelles pour faire signer quoi que ce soit !

Il vous suffit d'imprimer le document de validation, de le signer et de le renvoyer à l'Office des paiements directs du Service de l'agriculture.

#### Synthèse

Vous y trouverez votre relevé de structure (avant modification et après modification 2017), la liste de toutes vos parcelles, et, nouveauté, la carte de toutes les parcelles de votre exploitation (le téléchargement peut demander quelques secondes).

#### **Contact**

La personne responsable de votre dossier est indiquée sous cette rubrique. Vous pouvez la joindre par Email ou téléphone.

En cas de besoin, une helpdesk est à votre disposition aux heures de bureau au n° 027 606 75 20 ou 027 606 75 22.

La plateforme permettant de modifier vos relevés de structures et du bétail en ligne sera ouverte **du 16 janvier au 17 février 2017**.

Des séances d'information organisées par les conseillers agricoles sont aussi prévues dans les régions.

**Pour les exploitants faisant la saisie en ligne, plus aucun formulaire papier ne doit être rempli.**

## **3. Formulaires papier (si vous renoncez à la saisie par internet)**

Tous les documents (annonce nouvelles parcelles exploitées, arboriculture uniquement – nouvelles parcelles exploitées, demande de contribution pour SPB II et demande contribution SPB II arbres fruitiers haute-tige) sont disponibles sur le site internet [www.vs.ch/agriculture](http://www.vs.ch/agriculture) sous paiements directs; formulaires ou auprès du préposé agricole.

#### **Liste des documents à compléter et à remettre au préposé agricole :**

- 1. Relevé des structures agricoles 2017 (formulaire vert)
- 2. Nouvelles parcelles exploitées en 2017
- 3. Arboriculture uniquement Nouvelles parcelles exploitées en 2017
- 4. Demande de contributions pour les surfaces de promotion de la biodiversité qualité II
- 5. Demande de contributions pour la promotion de la biodiversité II des arbres fruitiers haute-tige

### **3.1. Relevé des structures agricoles 2017**

#### **3.1.1. Surfaces exploitées en 2017 (page 2 et suivantes)**

Il est important de **contrôler attentivement** que les parcelles ne soient pas déclarées deux fois et, le cas échéant, de biffer les indications erronées.

#### *a) Propriétaire foncier*

Le nom des propriétaires fonciers ne doit pas obligatoirement être mis à jour, il figure à titre indicatif, **excepté pour les vignes, les cultures fruitières et maraîchères** (colonne 4).

#### *b) Codes culture*

La liste des codes culture à reporter dans la colonne 10 se trouve au dos de la page de garde.

#### *c) Zones à bâtir dès 2014*

Les parcelles affectées en zone à bâtir, légalisée après le 31 décembre 2013 doivent impérativement être indiquées dans la colonne 38 (case à cocher). Le préposé communal doit vous donner cette information.

#### *d) Surfaces de promotion de la biodiversité qualité I (SPB I) et qualité II (SPB II) et Mise en réseau*

**Les données SPB II et Mise en réseau** (colonnes 34 à 37) figurent à titre indicatif et **ne doivent pas être modifiées**.

Les **nouvelles demandes de contributions pour les surfaces de promotion de la biodiversité qualité II** doivent être effectuées au moyen du formulaire "Demande de contributions pour les surfaces de promotion de la biodiversité qualité II" (voir ci-dessous). Toutes les demandes d'évaluation seront dorénavant facturées.

Pour les vergers hautes tiges, c'est le formulaire « **nouvelles demandes de contributions pour les surfaces de promotion de la biodiversité qualité II pour les vergers hautes tiges »** (voir cidessous).

**Seules les demandes accompagnées du plan de situation au 1:10'000 et du plan des parcelles (ou d'une orthophoto) seront prises en compte.** Le dernier délai pour le dépôt des demandes auprès du préposé de la commune est le **17 février 2017**.

#### *e) Viticulture: surfaces de promotion de la biodiversité*

Les **surfaces viticoles présentant une biodiversité naturelle** (SPB I) sont indiquées avec le **code culture 717**.

Les exploitants viticoles ont la possibilité de déclarer des **surfaces de promotion de la biodiversité qualité I propres au vignoble valaisan** (code 908).

Ces surfaces peuvent être de deux types :

- 1. Arbres, arbustes, arbrisseaux, buissons, lianes isolés adaptés au site.
- 2. Vaques, haies, bosquets champêtres, surfaces rudérales, tas d'épierrage, affleurements rocheux et talus de lœss, sans bande herbeuse.

Nous vous invitons à consulter la documentation technique concernant les conditions et charges de ce code 908 en viticulture sur le site [www.vs.ch/agriculture.](http://www.vs.ch/agriculture)

Les **nouvelles demandes de contributions pour les surfaces de promotion de la biodiversité qualité II dans les vignes** doivent être effectuées au moyen du formulaire "Demande de contributions pour les surfaces de promotion de la biodiversité qualité II" (voir ci-dessous).

#### **3.1.2. Nouvelles parcelles exploitées en 2017 Arboriculture uniquement - Nouvelles parcelles exploitées en 2017**

Les **nouvelles parcelles** doivent être inscrites exclusivement sur les feuilles annexes, et non dans le "Relevé des structures agricoles" pré imprimé. Seules les parcelles avec nouveaux numéros (parcelles et plans de la mensuration officielle) seront prises en compte.

**Les parcelles qui n'ont jamais été déclarées** aux paiements directs **doivent être attestées** non seulement par le préposé de la commune de situation de celles-ci, **mais également par le teneur de cadastre**. La double signature est nécessaire, sous peine de refus de ces parcelles.

Les remarques indiquées précédemment sont également valables pour ce formulaire (surface de promotion de la biodiversité, zone à bâtir dès 2014, ...).

Le formulaire est **à télécharger sur le site du service de l'agriculture** [\(www.vs.ch/agriculture](http://www.vs.ch/agriculture) sous paiements directs, formulaires paiements directs).

### **3.2. Recensement du bétail 2017 (si vous renoncez à la saisie en ligne)**

#### **3.2.1. Formulaires de recensement**

La date du recensement est le 1<sup>er</sup> janvier 2017.

Les **indications générales** figurant sur la page 1 du formulaire doivent être contrôlées et modifiées si nécessaire.

Pour les exploitations avec bovins, les données de la BDTA font foi. Il n'y a donc plus ces catégories dans le formulaire.

Tous les documents sont scannés. Nous vous demandons de les remplir proprement, de mettre **des chiffres uniquement dans les cases nécessaires** et surtout ne pas faire de trait où il n'y a rien. **Veuillez également ne pas plier les documents**.

**Attention : les détenteurs d'animaux ne peuvent plus demander de rectification des séjours d'animaux auprès du helpdesk Agate.** L'unique moyen d'apporter des rectifications sera de faire une réclamation auprès de l'Office des paiements directs lors du versement principal des paiements directs en octobre 2017.

# **4. Responsabilité des données**

**L'exploitant est responsable de l'exactitude des données** annoncées par la saisie en ligne ou par le formulaire de surfaces pré imprimé, les formulaires de nouvelles parcelles exploitées et le formulaire de recensement des animaux. Il est donc pertinent de sa part, de bien contrôler toutes les modifications.